Министерство науки и высшего образования Российской Федерации Лысьвенский филиал федерального государственного автономного образовательного учреждения высшего образования **«Пермский национальный исследовательский политехнический университет»**

# **ФОНД ОЦЕНОЧНЫХ СРЕДСТВ**

**для проведения промежуточной аттестации обучающихся по дисциплине** «**Системы автоматизированного проектирования**» *Приложение к рабочей программе дисциплины*

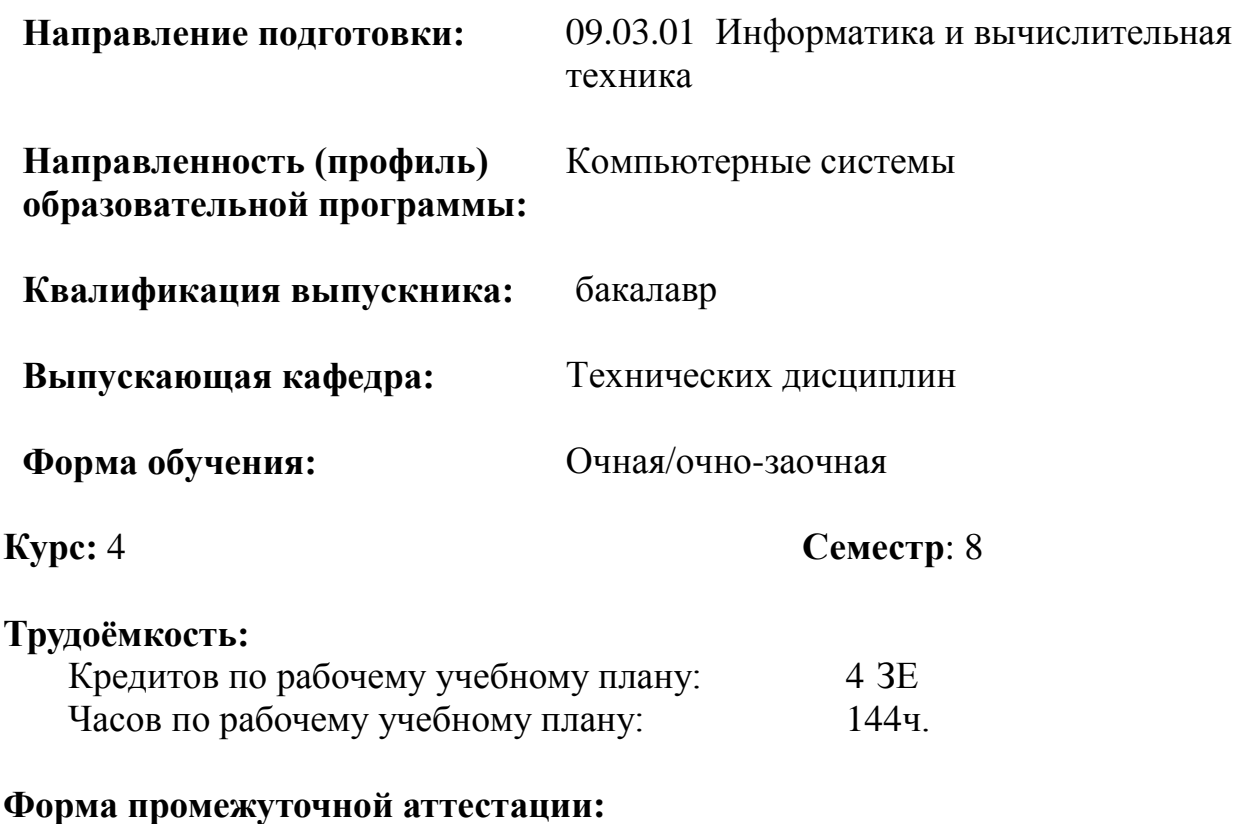

Дифференцированный зачет: 8 семестр Курсовая работа: 8 семестр

**Фонд оценочных средств** для проведения промежуточной аттестации обучающихся по дисциплине является частью (приложением) к рабочей программе дисциплины. Фонд оценочных средств для проведения промежуточной аттестации обучающихся по дисциплине разработан в соответствии с общей частью фонда оценочных средств для проведения промежуточной аттестации основной образовательной программы, которая устанавливает систему оценивания результатов промежуточной аттестации и критерии выставления оценок**.** Фонд оценочных средств для проведения промежуточной аттестации обучающихся по дисциплине устанавливает формы и процедуры текущего контроля успеваемости и промежуточной аттестации обучающихся по дисциплине.

## **1. Перечень контролируемых результатов обучения по дисциплине, объекты оценивания и виды контроля**

Согласно РПД освоение учебного материала дисциплины запланировано в течение одного семестра (8-го семестра учебного плана) и разбито на 3 раздела. В каждом разделе предусмотрены аудиторные лекционные, лабораторные работы и практические занятия, а также самостоятельная работа студентов. В рамках освоения учебного материала дисциплины формируются компоненты компетенций *знать, уметь, владеть*, указанные в РПД, которые выступают в качестве контролируемых результатов обучения по дисциплине (табл. 1.1).

Контроль уровня усвоенных знаний, освоенных умений и приобретенных владений осуществляется в рамках текущего, рубежного и промежуточного контроля при изучении теоретического материала, сдаче отчетов по лабораторным работам, практическим занятиям, защиты курсовой работы и диф.зачета. Виды контроля сведены в таблицу 1.1.

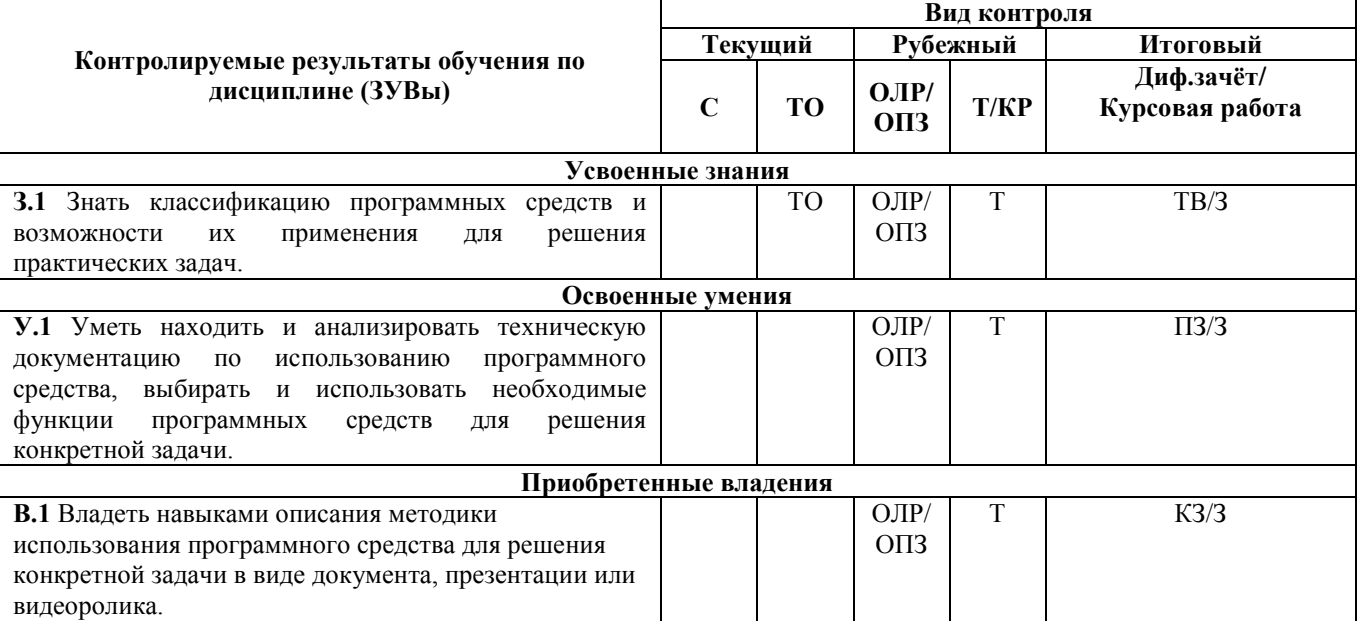

Таблица 1.1. Перечень контролируемых результатов обучения по дисциплине

*С – собеседование по теме; ТО – теоретический опрос; ОПЗ – отчет по практическому занятию; ОЛР – отчет по лабораторной работе; Т/КР – рубежное тестирование (контрольная работа); ТВ – теоретический вопрос; ПЗ – практическое задание; З – защита курсовой работы; КЗ – комплексное задание диф.зачета.*

Итоговой оценкой достижения результатов обучения по дисциплине является промежуточная аттестация в форме защиты курсовой работы и диф.зачета, проводимая с учѐтом результатов текущего и рубежного контроля.

**2. Виды контроля, типовые контрольные задания и шкалы оценивания результатов обучения**

Текущий контроль успеваемости имеет целью обеспечение максимальной эффективности учебного процесса, управление процессом формирования заданных компетенций обучаемых, повышение мотивации к учебе и предусматривает оценивание хода освоения дисциплины. В соответствии с Положением о проведении текущего контроля успеваемости и промежуточной аттестации обучающихся по образовательным программам высшего образования – программам бакалавриата, специалитета и магистратуры в ПНИПУ предусмотрены следующие виды и периодичность текущего контроля успеваемости обучающихся:

- входной контроль, проверка исходного уровня подготовленности обучаемого и его соответствия предъявляемым требованиям для изучения данной дисциплины;

- текущий контроль усвоения материала (уровня освоения компонента «знать» заданных компетенций) на каждом групповом занятии и контроль посещаемости лекционных занятий;

- промежуточный и рубежный контроль освоения обучаемыми отдельных компонентов «знать», «уметь» заданных компетенций путем компьютерного или бланочного тестирования, контрольных опросов, контрольных работ (индивидуальных домашних заданий), защиты отчетов по лабораторным работам, рефератов, эссе и т.д.

Рубежный контроль по дисциплине проводится на следующей неделе после прохождения модуля дисциплины, а промежуточный – во время каждого контрольного мероприятия внутри модулей дисциплины;

- межсессионная аттестация, единовременное подведение итогов текущей успеваемости не менее одного раза в семестр по всем дисциплинам для каждого направления подготовки (специальности), курса, группы;

- контроль остаточных знаний.

## **2.1. Текущий контроль усвоения материала**

Текущий контроль усвоения материала в форме собеседования или выборочного теоретического опроса студентов проводится по каждой теме. Результаты по 4-балльной шкале оценивания заносятся в книжку преподавателя и учитываются в виде интегральной оценки при проведении промежуточной аттестации.

## **2.2. Рубежный контроль**

Рубежный контроль для комплексного оценивания усвоенных знаний, освоенных умений и приобретенных владений (табл. 1.1) проводится в форме защиты лабораторных работ, практических занятий и рубежных контрольных работ (после изучения каждого модуля учебной дисциплины).

## **2.2.1. Защита лабораторных работ**

Всего запланировано 18 лабораторных работ. Типовые темы лабораторных работ приведены в РПД.

Защита лабораторной работы проводится индивидуально каждым студентом или группой студентов. Типовые шкала и критерии оценки приведены в общей части ФОС образовательной программы.

#### **2.2.2. Защита практических занятий**

Всего запланировано 9 практических занятий. Типовые темы практических занятий приведены в РПД.

Защита практических занятий проводится индивидуально каждым студентом или группой студентов. Типовые шкала и критерии оценки приведены в общей части ФОС образовательной программы.

#### **2.2.3. Рубежная контрольная работа**

Согласно РПД запланировано 2 рубежные контрольные работы (КР) после освоения студентами разделов дисциплины.

Типовые задания первой КР**:**

1. Назовите два способа проектирования:

-глобальное и локальное;

-восходящие и нисходящие;

-стохастическое и детерминированное;

-параллельное и последовательное.

2. Алгоритм вычисления вектора выходных параметров У при заданных векторах параметров элементов Х и внешних параметров Q, в общем случае называется:

-математическая численная модель;

-математическая статическая модель;

-математическая функциональная модель;

-математическая стохастическая модель.

3. Назовите вид моделей, которые являются частным случаем алгоритмических моделей отображающих процессы в системе при наличии внешних воздействий на систему:

-статические;

-стохастические;

-детерминированные;

-имитационные.

4. Назовите иерархические уровни проектирования.

-первичный, вторичный, третичный;

-модельный, системный, физический;

-блочный, связующий, системный;

системный, макроуровень, микроуровень.

5. Какие виды математических моделей по характеру операндов выделяют? -имитационные и физические; -системные и внесистемные; -символьные и численные; -глобальные и локальные.

6. Назовите вид моделей, которые отражают поведение системы, в которой время присутствует в качестве независимой переменной:

-статические;

-динамические;

-стохастические;

-детерминированные.

7. Как подразделяют функции САD-систем в машиностроении: -символьного и численного проектирования;

-глобального и локального проектирования;

-2D и 3D проектирования;

-проектирования микроуровеня и макроуровня.

8. Назовите системы, которые служат для управления деловыми процессами прохождения и обработки документов в соответствующих подразделениях и службах организации.

-системы управления документами; -системы управления знаниями; -системы управления документооборотом; -нет правильного ответа.

9. Назовите системы, которые предназначены для обеспечения санкционированного доступа к документам.

-системы управления знаниями;

-системы управления документооборотом;

-нет правильного ответа;

-системы управления документами.

10. Назовите системы,которые в области делопроизводства относят системы, выполняющие функции, характерные для интеллектуальных систем.

-системы управления документами;

-системы управления знаниями;

-системы управления документооборотом;

-нет правильного ответа.

## **Типовые задания второй КР**:

1. Программа KOMПAC разработана отечественными специалистами фирмы:

- Кодекс;

 $-1C$ ;

- Аскон;

- Бука.

2. Почему, в системе Компас-ЗD, при редактировании модели сборки, могут возникнуть противоречия?

- из-за наличия моделей из неоднородного материала;
- из-за наличия параметрических связей и ограничений;
- из-за наличия не редактируемых частей модели;
- из-за наличия масс инерционных характеристик модели;

3. Дайте определение термина сопряжение, при построении сборок в системе Компас-ЗD.

- параметрическая связь между гранями ребрами или вершинами разных компонентов сборки;

- создание модели физического объекта, которая отражает некоторые интересующие исследователя свойства объекта;

- описание точек соприкосновения между объектами;

модель изделия, изготавливаемого из однородного материала, без применения сборочных операций.

4. В чем отличие параметрического изображения от обычного:

в параметрическом хранится информация о расположении и характеристиках геометрических объектов и о взаимосвязях между объектами и наложенных на них ограничениях;

в параметрическом хранится только информация о наличии существующих объектов;

в параметрическом хранится только информация о наличии существующих связей;

- в параметрическом хранится информация о материале изделия.

5. Дайте определение термина Деталь в системе Компас-ЗD:

модель изделия, состоящего из нескольких деталей с заданным взаимным положением;

модели физического объекта, которая отражает некоторые интересующие исследователя свойства объекта;

- модель объекта, представленная в символьном или численном виде;

модель изделия, изготавливаемого из однородного материала, без применения сборочных операций.

6. Дайте определение термина СБОРКА в системе Компас-ЗD:

модель изделия, изготавливаемого из однородного материала, без применения сборочных операций;

модели физического объекта, которая отражает некоторые интересующие исследователя свойства объекта;

- модель изделия, состоящего из нескольких деталей с заданным взаимным положением;
- модель объекта, представленная в символьном или численном виде.
- 7. Какая система координат применяется в системе Компас-ЗD:
- полярная система координат;
- полярные декартовы системы координат;
- каркасные системы координат;
- правые декартовы системы координат.

8. Можно ли удалить абсолютную систему координат и плоскости проекций из документа:

- да;

- да, только система запросит необходимости установки новой;
- да, только при наличии дополнительной;
- нет.
- 9. Какие виды привязок в системе Компас-ЗD, вы знаете:
- первичный, вторичный, третичный;
- глобальные и

локальные; системные и

внесистемные;

- модельные и физические.

10. После выбора меню Файл-Создать (в системе KOMПAC) на экране появляется:

- окно программы;
- диалоговое окно Новый документ;
- подменю;
- подменю из пунктов Чертеж, Фрагмент, Деталь.
- 11. Что означает термин «Вложенные команды» (в системе KOMПAC)?
- их запуск осуществляется нажатием определенной кнопки клавиатуры;
- команда имеющая подменю и справа от нее символ треугольник;
- команда отображаемая бледным шрифтом;

-запуск таких команд приводит к вызову диалогового окна.

12. Что означает термин «Диалоговые команды» (в системе KOMПAC)?

- их запуск осуществляется нажатием определенной кнопки клавиатуры;

- команда имеющая подменю и справа от нее символ треугольник;

- команда отображаемая бледным шрифтом;

-запуск таких команд приводит к вызову диалогового окна.

13. Что означает термин «Запрещенные команды» (в системе KOMПAC)?

- их запуск осуществляется нажатием определенной кнопки клавиатуры;

- команда имеющая подменю и справа от нее символ треугольник;

- команда отображаемая бледным шрифтом;

-запуск таких команд приводит к вызову диалогового окна.

Типовые шкала и критерии оценки результатов рубежной контрольной работы приведены в общей части ФОС образовательной программы.

## **2.3. Промежуточная аттестация (итоговый контроль)**

Допуск к промежуточной аттестации осуществляется по результатам текущего и рубежного контроля. Условиями допуска являются успешная сдача всех лабораторных работ, практических занятий, защиты курсовой работы и положительная интегральная оценка по результатам текущего и рубежного контроля.

## **2.3.1. Процедура промежуточной аттестации без дополнительного аттестационного испытания**

Промежуточная аттестация проводится в форме диф.зачета. Диф.зачет по дисциплине основывается на результатах выполнения предыдущих индивидуальных заданий студента по данной дисциплине.

Критерии выведения итоговой оценки за компоненты компетенций при проведении промежуточной аттестации в виде диф.зачета приведены в общей части ФОС образовательной программы.

## **2.3.2. Процедура промежуточной аттестации с проведением аттестационного испытания**

В отдельных случаях (например, в случае переаттестации дисциплины) промежуточная аттестация в виде диф.зачета по дисциплине может проводиться с проведением аттестационного испытания по билетам. Билет содержит теоретические вопросы (ТВ) для проверки усвоенных знаний, практические задания (ПЗ) для проверки освоенных умений и комплексные задания (КЗ) для контроля уровня приобретенных владений всех заявленных компетенций.

Билет формируется таким образом, чтобы в него попали вопросы и практические задания, контролирующие уровень сформированности *всех* заявленных компетенций.

**2.3.2.1. Типовые вопросы и задания для дифференцированного зачета по дисциплине**

## **Типовые вопросы для контроля усвоенных знаний:**

Вопросы к первой контрольной точке (текущий контроль)

1. Что характеризует эру информатизации?

2. Дать определения понятию «информационная технология».

Перечислить уровни рассмотрения информационных технологий.

3. Технологический процесс

4. Информационные системы проектирования

5. Характеристика систем информационной поддержки этапа производства продукции (АСУП и АСУТП).

6. Какие причины привели к появлению и развитию CALS-технологий?

7. Системы автоматизированного проектирования

8. Характеристика CAD/CAE/CAM систем.

9.Характеристика PDM/PLM систем.

10. Сущность процесса проектирования. Основные этапы процесса проектирования.

11.Системный подход к задаче автоматизированного проектирования

12. Этапы проектирования сложных систем

13. Структура САПР

14. Типы САПР в области архитектуры и строительства

15. Этапы нисходящего проектирования ИС.

16. Типовая структура комплексной САПР.

17. Характеристика системы SCAD.

# **Типовые вопросы и практические задания для контроля освоенных**

**умений:**

1. Характеристики промышленных программ

2. Ход решения задач на основе МКЭ

3. Недостатки МКЭ

4. Основные направления совершенствования МКЭ

5. Проблемы, возникающие при моделировании

6. Неопределенность параметров модели

7. Стержневые системы

8.Шарнирно- стержневые системы

9.Моносвязи и полисвязи

10. Нуль-элементы

11. Моделирование поверхностей

12. Несовместность конечных элементов

13. Сопряжения разнородных элементов в общей модели

14. Плиты перекрытий, усиленные балками

15. Геометрическая нелинейность

16. Модификации шагового метода

17. Методика определения напряженно -деформированного состояния системы с учетом этапов монтажа.

18. Модель Винклера

19. Модель в виде упругого полупространства. Модель упругого слоя конечной толщины. Модель упругого основания с двумя коэффициентами постели

20. Модель основания с «полубесконечными конечными элементами»

21. Модель «ССС»

22. Задачи, решаемые при расчете сооружений совместно с грунтовым основанием

23. Роль дополнительных связей в задачах устойчивости

24. Особенности динамических расчетов

25. Анализ результатов для оценки проектных решений

26. Последовательность формирования расчетной модели

27. Программный комплекс ЭСПРИ

28. Жизненный цикл проекта

29. Этапы управления проектом

**Типовые комплексные задания для контроля приобретенных владений:** *Задание 1*

**В системе КОМПАС-3D выполните трехмерные модели деталей в соответствии с вариантом (Приложение А) методом вращения, добавьте условное изображение резьбы. При выполнения задания все этапы проектирования трехмерной модели должны иллюстрироваться скриншотами (снимок экрана) и соответствующими текстовыми пояснениями. Сохраните чертежи в формате \*png.**

Методика выполнения задания 1 (для версии КОМПАС-3D V17) 1 Создание файла модели

После запуска KOMПAC-3D вызовите из меню Файл команду Создать - Деталь.

В окне детали показаны оси координат. Сразу после создания новой детали на верхнем уровне Дерева построения детали появляется элемент Деталь, который в свою очередь содержит базовые элементы: начало координат и три ортогональные плоскости проекций.

2 Создание основания

Создание детали в KOMIIAC-3D начинается с построения основания. Основание есть у любой детали; оно всегда одно. Далее к основанию добавляются (или удаляются) дополнительные объемы.

Если деталь симметричная, то желательно, чтобы проекционные плоскости совпадали с плоскостями симметрии детали. В этом случае при дальнейших операциях не придется тратить время на дополнительные вспомогательные построения.

Режим эскиза — специальный режим работы с трехмерной моделью КОМПАС- 3D. Переход в этот режим производится при создании нового или редактировании существующего эскиза. На рисунке 9 показана команда Создание эскиза на выбранной плоскости.

При переходе в режим эскиза цвет закладки текущего документа и заголовка Панели параметров меняется на зеленый. В графической области модели появляется значок режима эскиза.

Меняется состав Инструментальной области окна, Главного меню и Панели быстрого доступа — становятся доступными команды построения и редактирования графических объектов, выделения, измерений, простановки размеров, наложения параметрических связей и ограничений.

На экране отображается система координат эскиза.

Команды трехмерного моделирования в режиме эскиза недоступны. Чтобы продолжить построение модели по окончании создания/редактирования эскиза, завершите работу в режиме эскиза.

Для завершения работы в режиме эскиза вы можете:

- отжать кнопку Создать эскиз на Панели быстрого доступа,
- щелкнуть мышью по значку режима эскиза в графической области

модели,

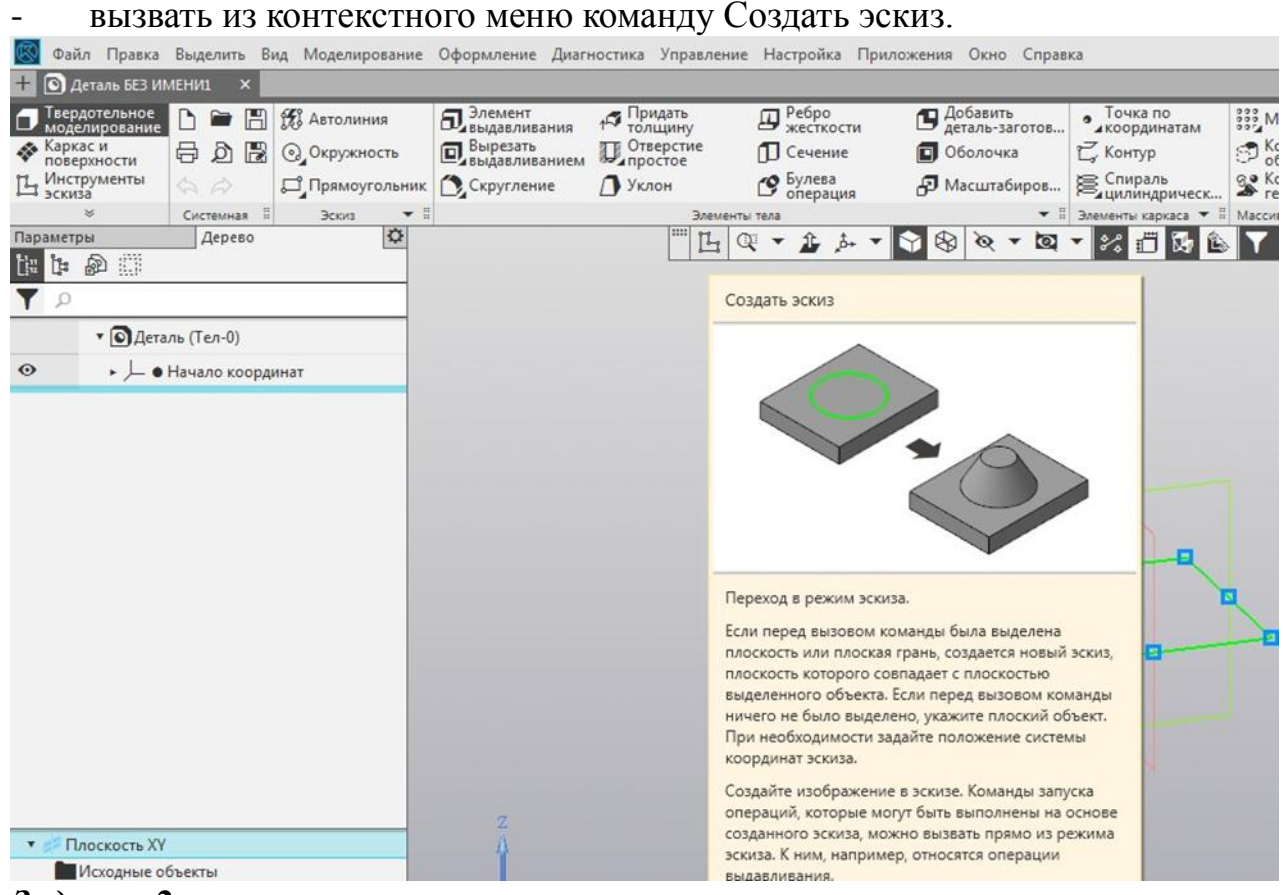

## *Задание 2*

**На основе созданных трехмерных деталей (задание 1) получите ассоциативные чертежи, проставьте размеры.**

*Задание 3*

**В системе КОМПАС-3D выполните трехмерную сборку из трехмерных моделей, созданных в задании 1. Произведите вырез по сечению. При выполнения задания все этапы проектирования трехмерной сборки должны иллюстрироваться скриншотами (снимок экрана) и соответствующими текстовыми пояснениями. Сохраните файл в формате \*png.**

**2.3.2.2. Шкалы оценивания результатов обучения на дифференцированном зачете**

Оценка результатов обучения по дисциплине в форме уровня сформированности компонентов знать, уметь, владеть заявленных компетенций проводится по 4-х балльной шкале оценивания.

Типовые шкала и критерии оценки результатов обучения при сдаче диф.зачета для компонентов знать, уметь и владеть приведены в общей части ФОС образовательной программы.

**3. Критерии оценивания уровня сформированности компонентов и компетенций**

## **3.1. Оценка уровня сформированности компонентов компетенций**

При оценке уровня сформированности компетенций в рамках выборочного контроля при диф.зачете считается, что *полученная оценка за компонент*  *проверяемой в билете компетенции обобщается на соответствующий компонент всех компетенций, формируемых в рамках данной учебной дисциплины*.

Общая оценка уровня сформированности всех компетенций проводится путем агрегирования оценок, полученных студентом за каждый компонент формируемых компетенций, с учетом результатов текущего и рубежного контроля в виде интегральной оценки по 4-х балльной шкале. Все результаты контроля заносятся в оценочный лист и заполняются преподавателем по итогам промежуточной аттестации.

Форма оценочного листа и требования к его заполнению приведены в общей части ФОС образовательной программы.

При формировании итоговой оценки промежуточной аттестации в виде диф.зачета используются типовые критерии, приведенные в общей части ФОС образовательной программы.